## Inspecting changes in the Change details panel

The **Change details** panel displays a tree structure reflecting the changes that occurred either on the element selected in the **Merged Result** tree/list or on the property selected in the **Specification** panel. The panel is located under the **Specification** panel on the **Merge** window.

The panel contains a tree structure that has two top-level branches – Source changes and Target changes – in 3-way merge, and 1 top-level branch – Source changes – in 2-way merge. In this panel, you can accept or reject changes using the shortcut menu.

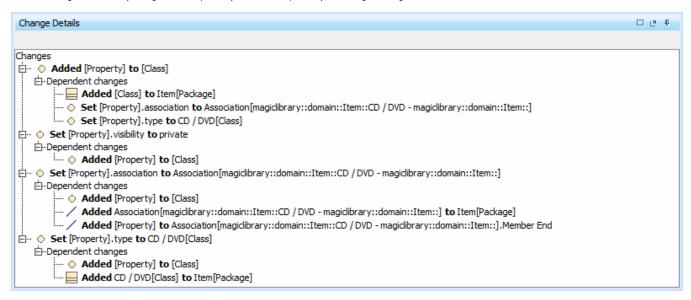

In this panel, you can see dependent changes. In order to see them, expand the **Dependent changes** branch under an element with dependent changes.

For the dependent changes description, refer to Dependent changes.

Multiplicity attribute is merged as a string, meaning that Lower Value and Upper Value are merged and transformed to numerical/text types

## Related pages

- Getting merge summary information and changes legend
- Understanding content of the Merged Result panel
- Inspecting element property changes in the Specification panel
- Displaying and navigating through changes
- Quickly navigating through conflicting changes
- Accepting and rejecting changes using shortcut menu
- Viewing and analyzing changes of modified diagrams
- Generating a differences report